# Selectronix, Inc.

## 16419 199th Court Northeast Woodinville, Washington 98077-5401 selectronix.us (425) 788-2979

 $SLC4075 TechNote 207\_Modbus Configuration And Field Connections On CR1000. docx$ 

05/09/23

## **Supported Modbus Protocols**

The SLC4075 supports the following Modbus protocols:

- Modbus TCP/IP Slave via the ENET connector on the SLC4075
  - i. Modbus RS-485 Mode ASCII Slave with required converter
  - ii. Modbus RS-485 Mode RTU Slave with required converter

## Required Additional Hardware For Modbus - RS485

• Modbus TCP/IP to Modbus RS485 converter

#### **Detailed Instructions:**

- 1. Refer to SLC4075DatabaseAndEthernetAddressModificationProcedure.pdf for instructions to use the free Crimson 3.1 software.
- 2. Load your installation-specific Crimson database. Contact the boiler manufacturer if they have not provided this database.
- 3. For Modbus TCP/IP
  - a. The only required configuration are the network parameters.
  - b. Modbus TCP/IP uses Network Protocol 2 Modbus TCP/IP Slave
- 4. For Modbus RS-485 RTU or ASCII Slave:
  - a. Navigate to the Communications page
  - b. Click on Serial Ports; RS-232 Program Port...
  - c. In the center window, set the desired parameters
    - i. select the desired Driver
      - 1. Modbus RTU Slave
      - 2. Modbus ADCII Slave
    - ii. Select the Word Ordering
    - iii. Select the Port settings
      - 1. Baud rates from 9600 to 115,200
  - d. Change the default selections

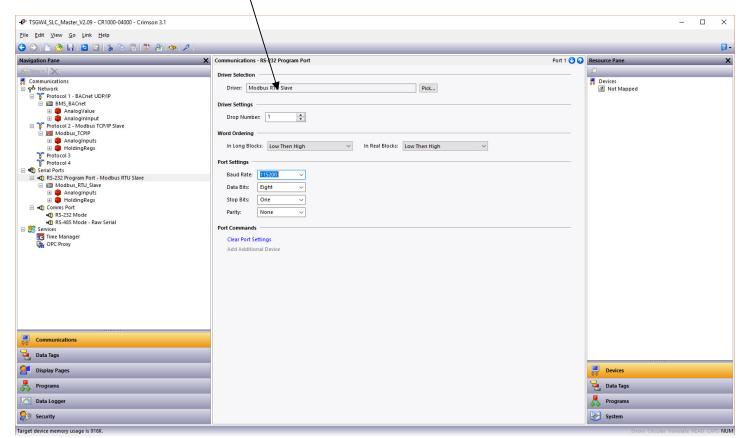

- 5. Save the database.
- 6. Upload the database to the TSGW

## For Modbus Serial:

- 1. Connect SLC4072 RJ12 connector to the TSGW Port A (the RJ12 closest to the edge of the TSGW enclosure)
- 2. Connect SLC4075-3 DB9M to SLC4070 DB9F connector.
- 3. Connect +10 to +30 V dc to terminals
  - a. F(+) and C(-)

## 4. SLC4070 is an optically-isolated RS232 to RS485 converter

5. Note that SLC4070 has "Baud Rate" DIP switch setting. These switches control the turn-around time for half duplex communications and do not need to be changed from the 9600 baud settings, in most cases. The turn-around time is 1.04 ms.

6. RS485 2-Wire Half Duplex

| Name     | Terminal | SW-1 | SW1-2 | SW1-3 | SW1-4 |
|----------|----------|------|-------|-------|-------|
| TD B(+)  | Н        | ON   | ON    | ON    | ON    |
| TD A (-) | G        |      |       |       |       |
| Gnd      | M        |      |       |       |       |

7. RS485 4-Wire Full Duplex

| Name    | Terminal | SW-1 | SW1-2 | SW1-3 | SW1-4 |  |  |  |
|---------|----------|------|-------|-------|-------|--|--|--|
| RDA ()  | G        | ON   | OFF   | OFF   | OFF   |  |  |  |
| RDB (+) | Н        |      |       |       |       |  |  |  |
| TDA (-) | K        |      |       |       |       |  |  |  |
| TDB (+) | L        |      |       |       |       |  |  |  |
| Gnd     | M        |      |       |       |       |  |  |  |

<sup>8.</sup> Set the Termination switch, SW1-5, if your network requires a 120 ohm termination.

Questions, call Selectronix technical support at (425) 788-2979 or email techsupport@selectronis.us

**Configuration Complete.**